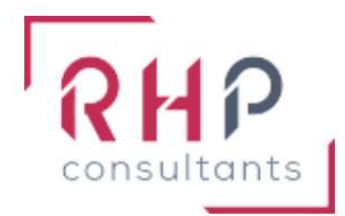

# **FORMATION BUREAUTIQUE**

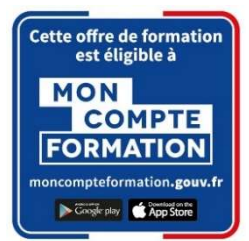

# Outlook basique

 $R \nightharpoonup f : \nightharpoonup K \nightharpoonup 2$  - T R

## OBJECTIFS DE LA FORMATION

- S'approprier l'interface d'Outlook (barre d'outils Accès rapide, ruban, volet de navigation et ses principaux dossiers).
- Créer un nouveau message, l'envoyer. Répondre à un message.
- Mettre en forme un message (caractères, paragraphes) et vérifier l'orthographe.
- Créer un rendez-vous, une réunion dans le calendrier. Répondre à une invitation.
- Afficher, créer, modifier, supprimer des contacts.

## PUBLIC CONCERNÉ

Cette formation est destinée à des utilisateurs autodidactes qui souhaitent optimiser l'utilisation courante de Outlook.

## PRÉREQUIS

Connaître les bases d'Outlook ou avoir suivi la formation " Outlook initial".

## DURÉE DE LA FORMATION ET MODALITÉS D'ORGANISATION

1 jour  $-$  (7 heures).

Maximum de 8 stagiaires – Session garantie dès le premier stagiaire inscrit.

#### LIEU DE LA FORMATION

La formation a lieu dans les locaux d'RHP Consultants : 2 Rue de l'Ancienne Gare - 14310 VILLERS BOCAGE.

#### PROGRAMME

#### ENVIRONNEMENT, CONFIGURATION ET SAUVEGARDES

Interface d'Outlook :

- o Identifier la barre d'outils Accès rapide et le ruban
- o Connaître le volet de navigation et ses principaux dossiers (Courrier, Calendrier, Contacts)

#### ❖ MESSAGERIE

Lecture d'un message :

o Afficher un message reçu, via le volet de lecture ou individuellement

Ecriture d'un message :

o Créer un nouveau message, l'envoyer. Répondre à un message

Mise en forme d'un message :

- o Mettre en forme un message électronique
- o Vérifier l'orthographe du texte

#### CALENDRIER ET TÂCHES

Affichage du calendrier :

o Afficher son calendrier, par jour, semaine ou mois

Création et enregistrement d'une entrée de calendrier :

o Créer un rendez-vous simple dans son propre calendrier (objet, emplacement, heures de début et de fin)

Réception d'une invitation à une réunion :

- o Consulter une invitation
- o Répondre à une invitation à une réunion (l'accepter ou la refuser)

#### GESTION DES CONTACTS ET NOTES

Affichage des contacts :

o Afficher ses contacts sous format cartes de visite ou sous format Liste

Suppression et ajout de contacts :

- o Créer de nouveaux contacts personnels (Nom, adresses de messagerie, numéros de tél, etc.)
- o Ouvrir, modifier ou supprimer une fiche contact existante

## MOYENS ET MÉTHODES PÉDAGOGIQUES

- Formation basée sur la pratique et l'adaptation au niveau du stagiaire, permise par une évaluation préalable de son profil et le recueil de ses attentes.
- Montée en compétence assurée par l'association d'un contenu théorique à une mise en application régulière, à chaque module, au travers d'exercices, de questionnaires et de cas concrets en rapport avec le quotidien professionnel du stagiaire.
- Formation en présentiel et en nombre réduit (8 stagiaires maximum) afin de favoriser les interactions stagiaires-formateurs.
- Un support pédagogique numérique est remis à chaque participant.

## PROFIL DU(DES) FORMATEUR(S)

- Le formateur est choisi pour ses connaissances étendues du logiciel et une expérience significative de sa pratique en milieu professionnel.
- Il a la double compétence technique et pédagogique afin de permettre aux stagiaires d'atteindre les compétences qui ont été définies dans les objectifs pédagogiques.

#### MODALITÉS D'ÉVALUATION

Évaluation continue durant la session. Tests réguliers de contrôle des connaissances permettant la validation des acquis à chaque étape : exercices pratiques, QCM et entretiens individuels avec l'intervenant(e).

Évaluation des acquis en fin de formation par le passage de la certification Tosa.

#### SUIVI DE L'EXÉCUTION

- Feuilles de présences signées des participants et du formateur par demi-journée.
- Attestation de fin de formation mentionnant les objectifs, la nature et la durée de l'action et les résultats de l'évaluation des acquis de la formation.
- Questionnaire d'évaluation de la satisfaction en fin de formation.

#### MOYENS TECHNIQUES

Mise à disposition d'un matériel équipé, un ordinateur portable récent par stagiaire, tableau numérique et imprimante.

#### TARIF

Le coût de la formation s'élève à 387,50 € HT, soit 465 € TTC. Cette formation est éligible à un financement par le compte professionnel de formation.

#### DELAI D'ACCÈS

Les demandes d'inscriptions doivent être déposer six semaines avant le début de la formation afin d'instruire le dossier de financement.

### **CONTACT**

Les renseignements complémentaires sur cette formation peuvent être obtenus auprès du responsable pédagogique à l'adresse mail suivante : formations@rhp-consultants.fr

#### ACCESSIBILITÉ AUX PERSONNES EN SITUATION DE HANDICAP

Les personnes en situation de handicap souhaitant suivre cette formation sont invitées à contacter directement notre référent handicap (formations@rhp-consultants.fr), afin d'étudier avec lui les différents aménagements possibles pour suivre la formation.

#### VALIDATION DE BLOCS DE COMPETENCES

La certification TOSA Excel se décompose en quatre domaines de compétences :

- Environnement / Configuration / Sauvegardes ;
- Messagerie ;
- Calendrier et tâches ;
- Gestion des contacts et notes.

Ces quatre domaines de compétences sont validés en une seule fois au test final de certification.

#### SUITE DE PARCOURS ET DEBOUCHES

La certification TOSA repose sur une échelle de score unique de 1 à 1000, traduite en cinq niveaux :

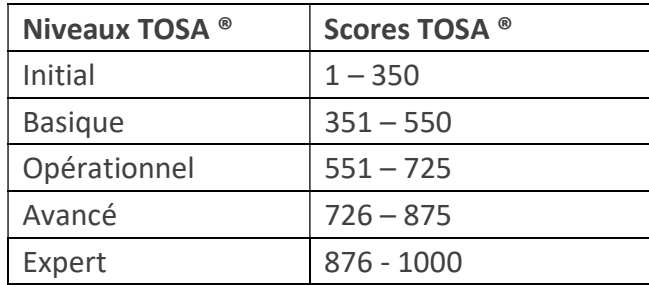

Les personnes ayant réussi la certification TOSA Excel avec le niveau initial peuvent poursuivre avec une formation préparant un niveau supérieur.

La certification TOSA permet une reconnaissance de vos compétences en bureautique dans le monde professionnel.